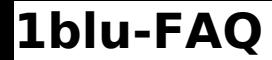

## **1blu-FAQ DedicatedServer**

## **Wie installiere ich den ZendOptimizer auf einem vServer bzw. Root Server? Wie installiere ich den ZendOptimizer auf einem vServer bzw. Root Server?**

### **So geht's Schritt für Schritt:**

#### **1. Download der Dateien des ZendOptimizers**

**1.1** Bitte führen Sie zunächst den Download des ZendOptimizers unter folgender URL durch:

#### **[Zend-Homepage](https://www.zend.com)**

 Bitte verwenden Sie die Version Linux 86-64, sofern Sie die **Standardinstallation** Ihres Servers belassen haben.

**1.2** Ihre heruntergeladene Datei "ZendOptimizer-version.tar.gz" übertragen Sie z. B. per FTP auf Ihren Server.

#### **2. Installation des Zend Optimizers**

**2.1.** Sie starten Ihr Putty Programm, ein **Download des Programms** ist z.B. möglich unter: https://www.putty.nl/download.html

**2.2** Bitte loggen Sie sich als Benutzer "root" auf Ihren Server ein.

**2.3** Wechseln Sie in das Verzeichnis, in dem Sie Ihre heruntergeladene Datei eingespielt haben, indem Sie folgenden Befehl eingeben:

~(FTP-Benutzer)

**2.4** Bitte entpacken Sie Ihre Datei mit dem Eingabenbefehl:

tar xvzf ZendOptimizer-version.tar.gz

**2.5** Wechseln Sie in das Verzeichnis: ZendOptimizer-version.tar.gz Seite 1 / 2

#### **© 2024 1blu AG <info@1blu.de> |**

[URL: https://faq.1blu.de/content/448/245/de/wie-installiere-ich-den-zendoptimizer-auf-einem-vserver-bzw-root-server.html](https://faq.1blu.de/content/448/245/de/wie-installiere-ich-den-zendoptimizer-auf-einem-vserver-bzw-root-server.html)

# **1blu-FAQ DedicatedServer**

Bitte ändern Sie die Rechte der Datei: **install.sh** auf 700

**2.6** Anschließend führen Sie die Datei: install.sh aus mit dem Eingabebefehl:

./install.sh

Eindeutige ID: #1140 Verfasser: n/a Letzte Änderung: 2021-10-21 12:10